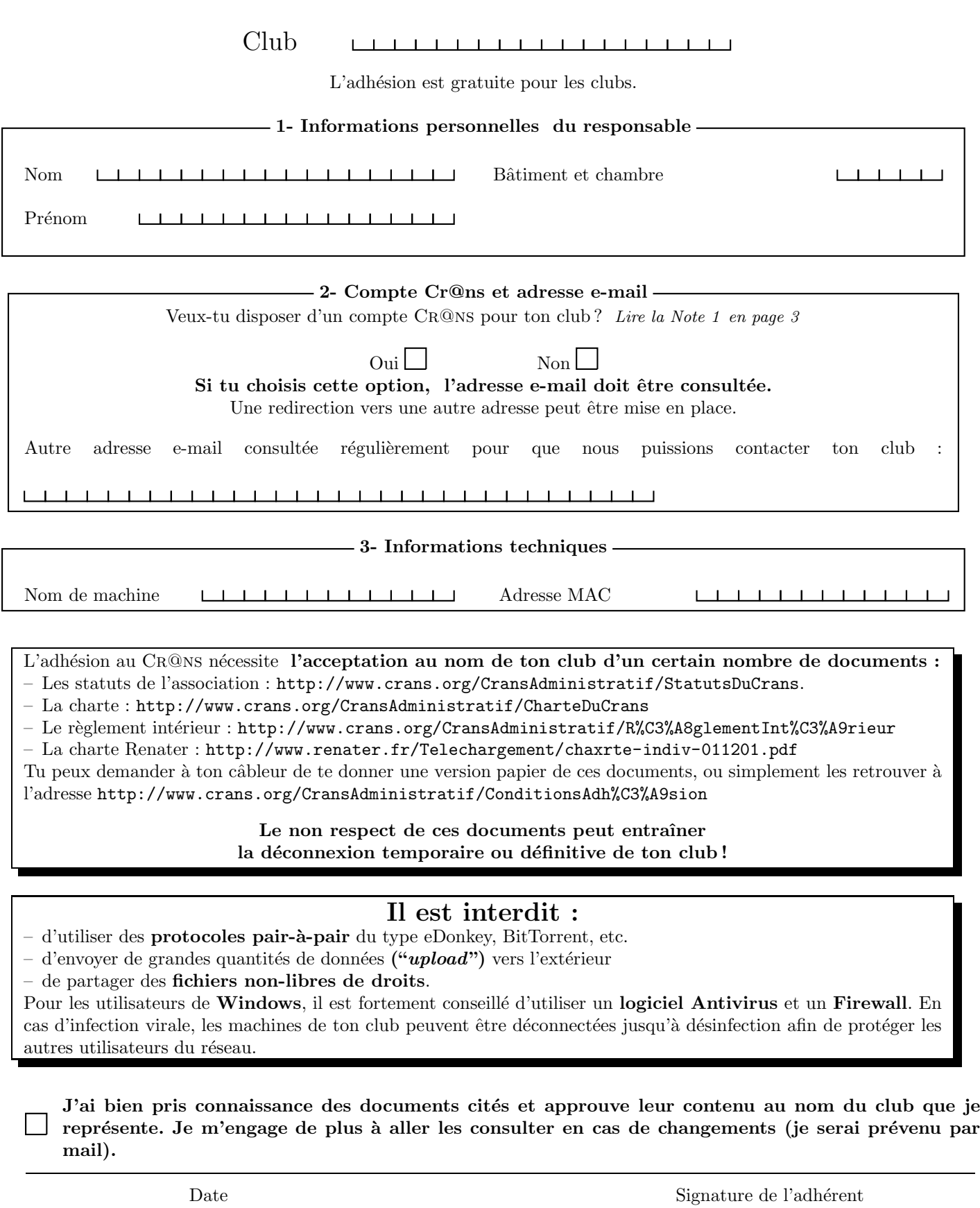

/ /

Nom du câbleur  $\hfill$ Signature du câbleur  $\hfill$ Signature du câbleur

#### 1.1 Linux

Sous Mandriva, ouvre le "Centre de Contrôle Mandriva", "Réseau et Internet" puis "Configurer une nouvelle connexion Internet". Utilise alors l'assistant pour configurer une connexion Ethernet.

– Sous Redhat et Fedora Core, ouvre un terminal puis tape redhat-config-network. Ajoute ta carte réseau si elle ne s'y trouve pas déjà ou édite-la. Coche par la suite "obtenir automatiquement une adresse  $IP"$  et sélectionne "DHCP".

Sous Debian et Ubuntu, tu peux utiliser l'applet Network Manager pour te connecter en *configuration* automatique.

#### 1.2 Mac OS X

Allez dans le menu "Pomme", "Préférences système", "Réseau" et sélectionner "Configuration : Automatique".

#### 1.3 Windows

Sous Windows 2000, bouton droit sur "Favoris réseau" puis "Propriétés".

Sous Windows XP, dans le panneau de configuration, affichage "classique" puis "Connexions réseau", clic droit sur "Connexion au réseau local" puis "Propriétés".

Sous Windows Vista ou Seven, dans le centre de réseau et partage, sélectionner "gérer les connexion réseau", clic droit sur "Connexion au réseau local", puis "Statut".

1 Accès au réseau filaire<br>
1.1 Linux<br>
- Sous Mandriva, ouvre le "Centre de Connection Internet". Utilise alors l'assis<br>
- Sous Redhat et Fedora Core, ouvre particular<br>
- Sous Redhat et Fedora Core, ouvre particular<br>
- Sou Ne laisser que : le pilote de la carte réseau (Windows 95, 98 et Me uniquement), le client pour les réseaux Microsoft, le protocole TCP/IP (IPv4) (tout doit être réglé sur "automatique"); en particulier, sous Windows Vista et Seven, désactiver le partage de réseau et le protocole IPv6.

# 2 Accès au réseau WiFi

Le réseau WiFi du CR@NS est sécurisé grâce à WPA2, il faut configurer votre système. Tous les paramètres sont expliqués sur la page : https://wifi.crans.org.

Si jamais tu as un problème de connexion, tu peux rentrer en contact avec le CR@NS par mail ou lors des permanences câbleur. Mais avant cela, assure-toi de l'origine de ton problème afin de fournir le plus d'informations possible lorsque tu contacteras les câbleurs.

# 3 Dépannage de la connexion

Ton ordinateur est-il bien configuré?

As-tu essayé d'attendre 5 minutes, de débrancher et de rebrancher ton câble réseau ?

– As-tu un message d'erreur qui s'affiche lorsque tu essaies de naviguer sur Internet ?

Arrives-tu à accéder au réseau local (par exemple, http://wiki.crans.org)?

– Y a-t-il un incident signal´e sur la page d'incidents (http://wiki.crans.org/CransIncidents)?

# 4 Permanences câbleur

En cas de problème, tu peux voir un câbleur du Cr@ns à la K-fêt (à côté du bâtiment B) tout au long de l'année, du lundi au vendredi de 12h30 à 13h30 et de 18h30 à 21h (sauf le mardi soir).

# 5 Contacter le Cr@ns

Pour tout problème de connexion, tu peux aussi contacter le CR<sup>@</sup>NS à tout instant par mail, à l'adresse cableurs@crans.org.

N'oublie pas de fournir le plus d'informations possible : une description précise de ton problème, ton nom et num´ero de chambre, et toute autre information qui te semblera pertinente ; ceci afin que nous puissons t'aider et régler ton problème rapidement. La réponse arrive en général assez rapidement pour les problèmes simples. Pour toute autre question, les contacts sont dans le livret qui t'a été donné lors de ton adhésion.